# **Tableau de bord Rapport - Tableau de bord**

#### **La répartition par marque**

Ce rapport montre la répartition des marques dans votre carrosserie. À droite du tableau vous pouvez retrouver toutes les marques et leurs couleurs. En bas vous avez la possibilité de filtrer par site et par période/date.

> Page 1 / 16 **(c) 2024 InSyPro <christof@insypro.com> | 2024-07-23 02:26** URL: http://faq.insypro.com/index.php?action=artikel&cat=0&id=952&artlang=fr

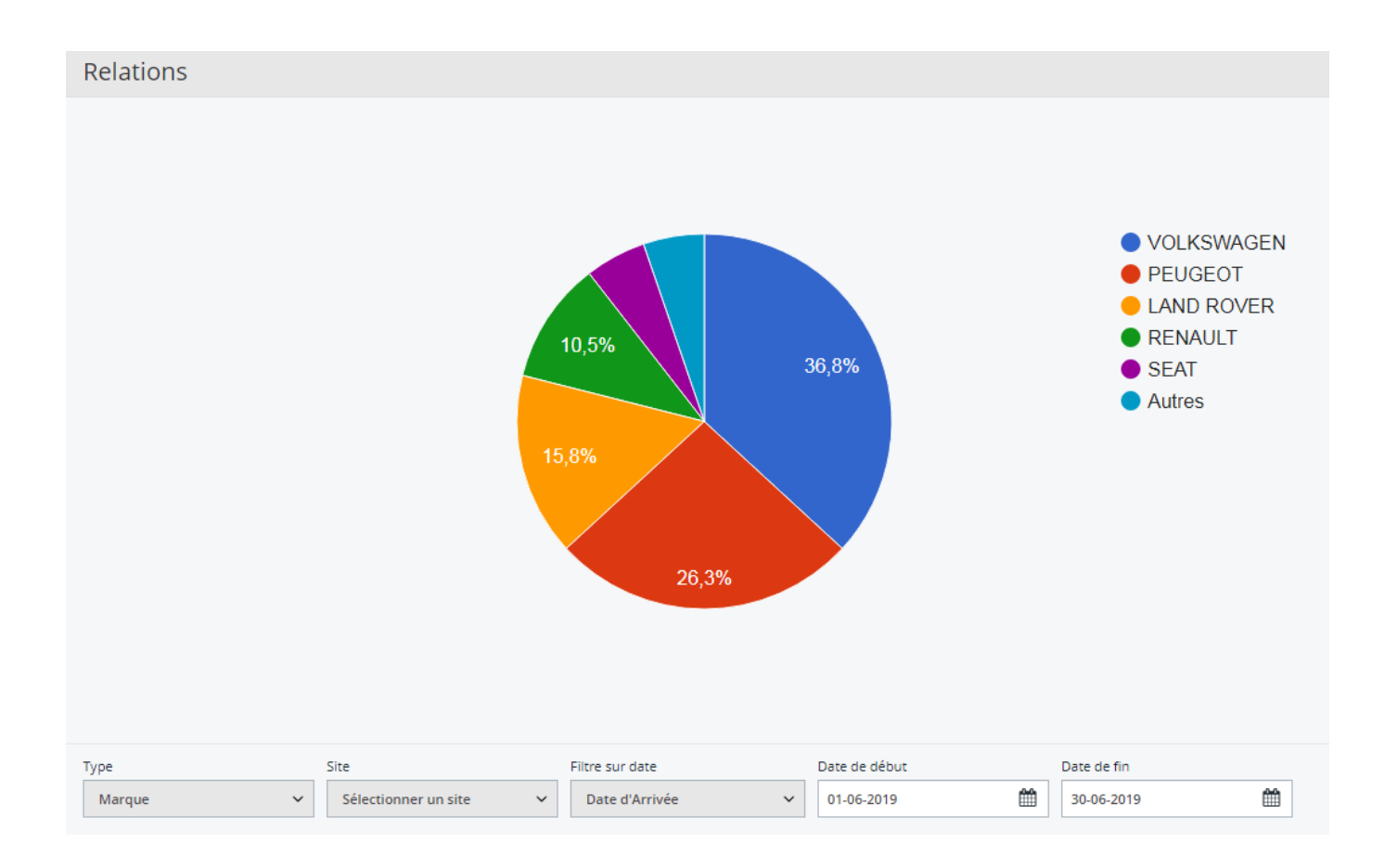

## **Heures de planning par semaine**

Page 2 / 16 **(c) 2024 InSyPro <christof@insypro.com> | 2024-07-23 02:26** [URL: http://faq.insypro.com/index.php?action=artikel&cat=0&id=952&artlang=fr](http://faq.insypro.com/index.php?action=artikel&cat=0&id=952&artlang=fr) Ici vous pouvez retrouver toutes les heures planifiées par semaine par rapport aux heures disponibles et les absences. En bas vous avez aussi un filtre par site et par date.

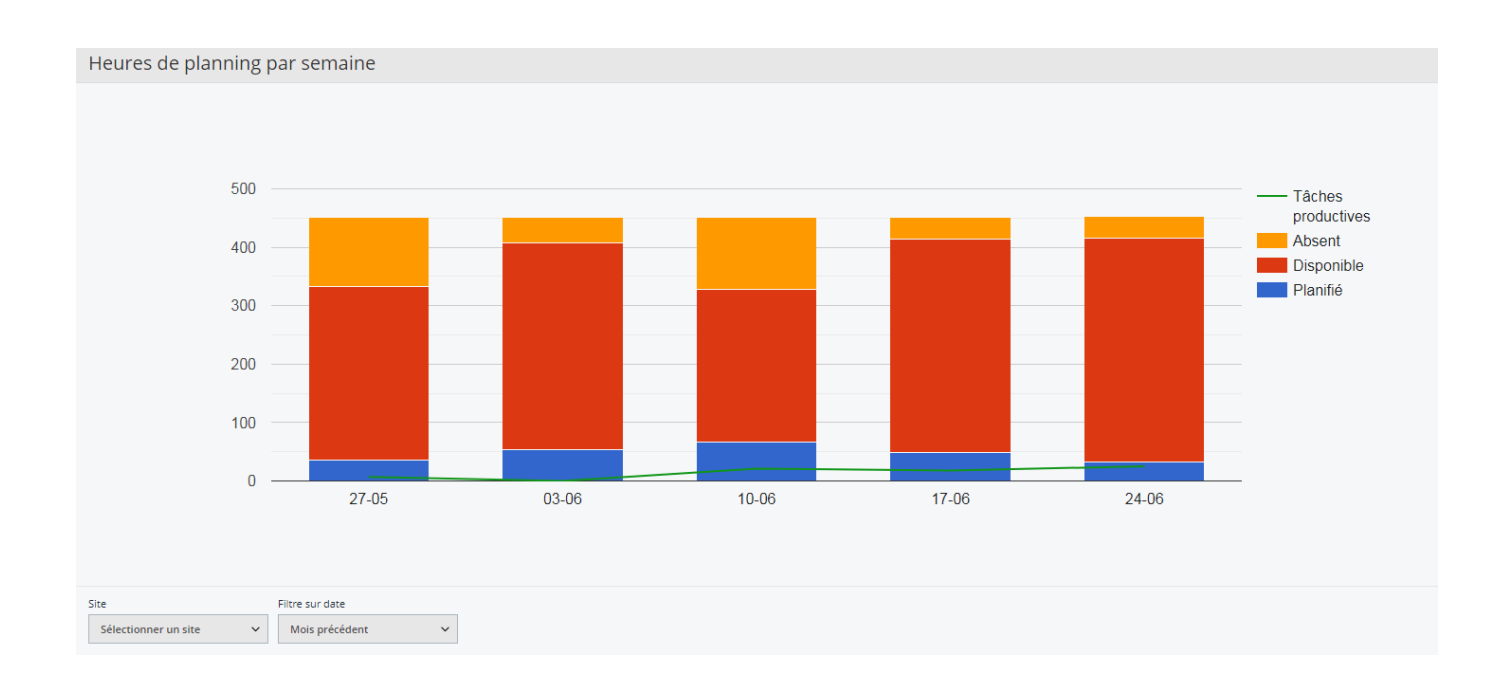

Page 3 / 16 **(c) 2024 InSyPro <christof@insypro.com> | 2024-07-23 02:26** [URL: http://faq.insypro.com/index.php?action=artikel&cat=0&id=952&artlang=fr](http://faq.insypro.com/index.php?action=artikel&cat=0&id=952&artlang=fr)

## **Heures de rendez-vous par semaine**

Ici vous pouvez retrouver toutes les heures des rendez-vous hebdomadaires par rapport aux heures disponibles et les absences. En bas vous avez aussi un filtre par site et par date.

> Page 4 / 16 **(c) 2024 InSyPro <christof@insypro.com> | 2024-07-23 02:26** URL: http://faq.insypro.com/index.php?action=artikel&cat=0&id=952&artlang=fr

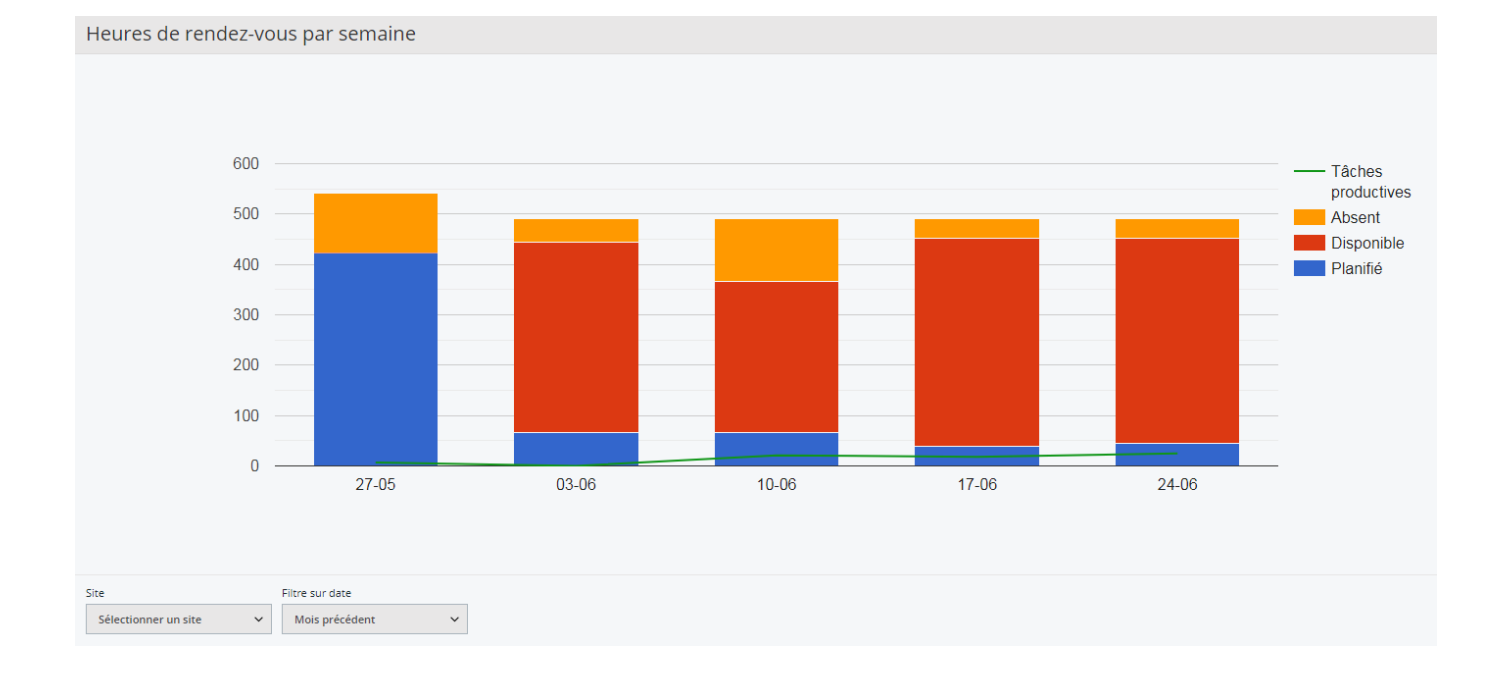

#### **Temps de passage**

Page 5 / 16 **(c) 2024 InSyPro <christof@insypro.com> | 2024-07-23 02:26** [URL: http://faq.insypro.com/index.php?action=artikel&cat=0&id=952&artlang=fr](http://faq.insypro.com/index.php?action=artikel&cat=0&id=952&artlang=fr) Dans ce rapport vous pouvez vérifier le temps de passage moyen des réparations. Vous avez de nouveau les filtres: par date, date de début, date de fin, une combination des dates...

> Page 6 / 16 **(c) 2024 InSyPro <christof@insypro.com> | 2024-07-23 02:26** URL: http://faq.insypro.com/index.php?action=artikel&cat=0&id=952&artlang=fr

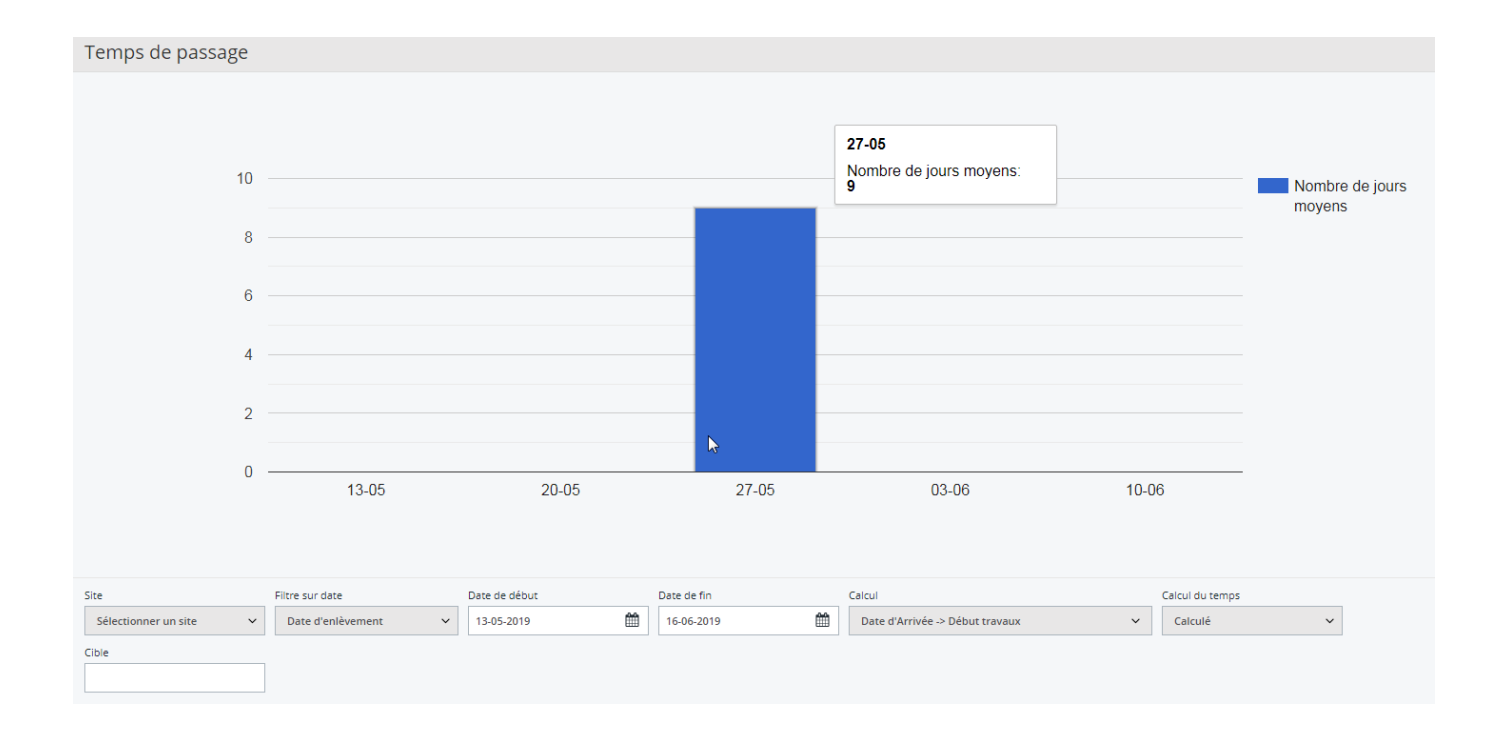

## **Rentabilité: Activités par rapport aux devis**

Un rapport pratique pour voir la productivité par semaine par tâche. De nouveau des filtres nombreux: types de tâches, site, date...

> Page 8 / 16 **(c) 2024 InSyPro <christof@insypro.com> | 2024-07-23 02:26** URL: http://faq.insypro.com/index.php?action=artikel&cat=0&id=952&artlang=fr

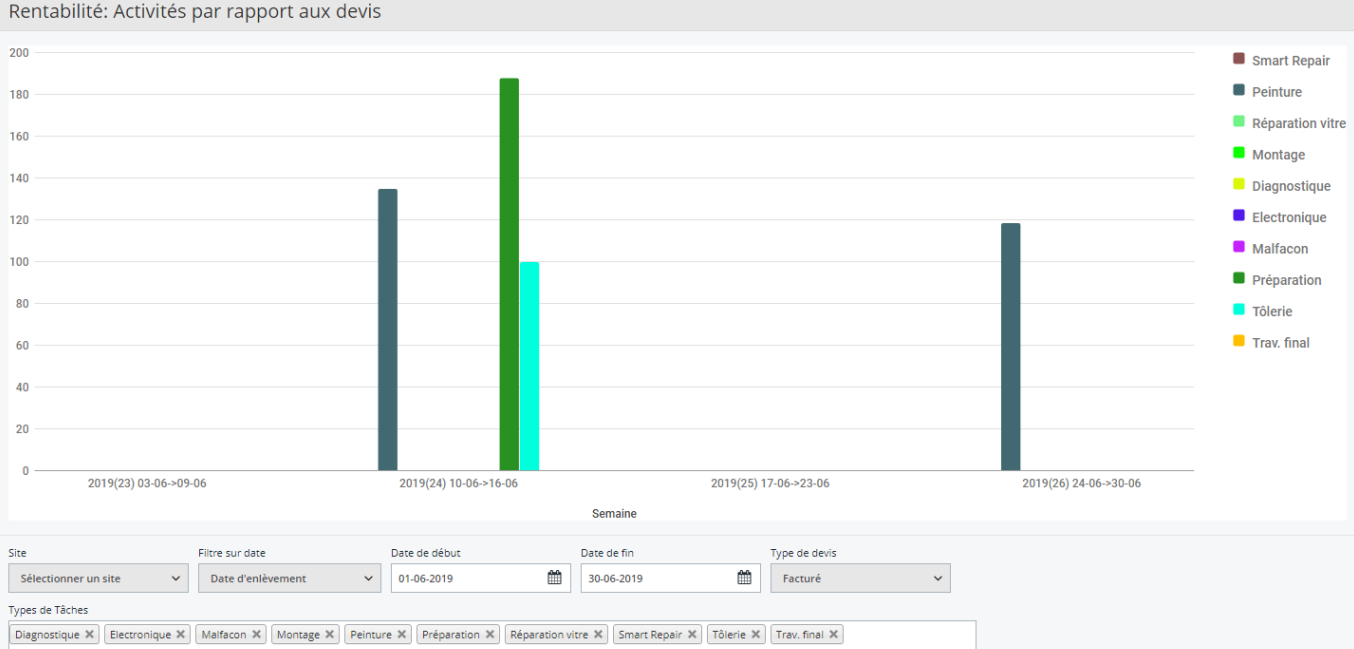

## **Rendez-vous par rapport aux véhicules présents**

Dans ce rapport vous pouvez comparer les rendez-vous planifiés avec les véhicules entrés dans la carrosserie. Comme de bonnne habitude, vous avez des filtres par date/site.

> Page 10 / 16 **(c) 2024 InSyPro <christof@insypro.com> | 2024-07-23 02:26** URL: http://faq.insypro.com/index.php?action=artikel&cat=0&id=952&artlang=fr

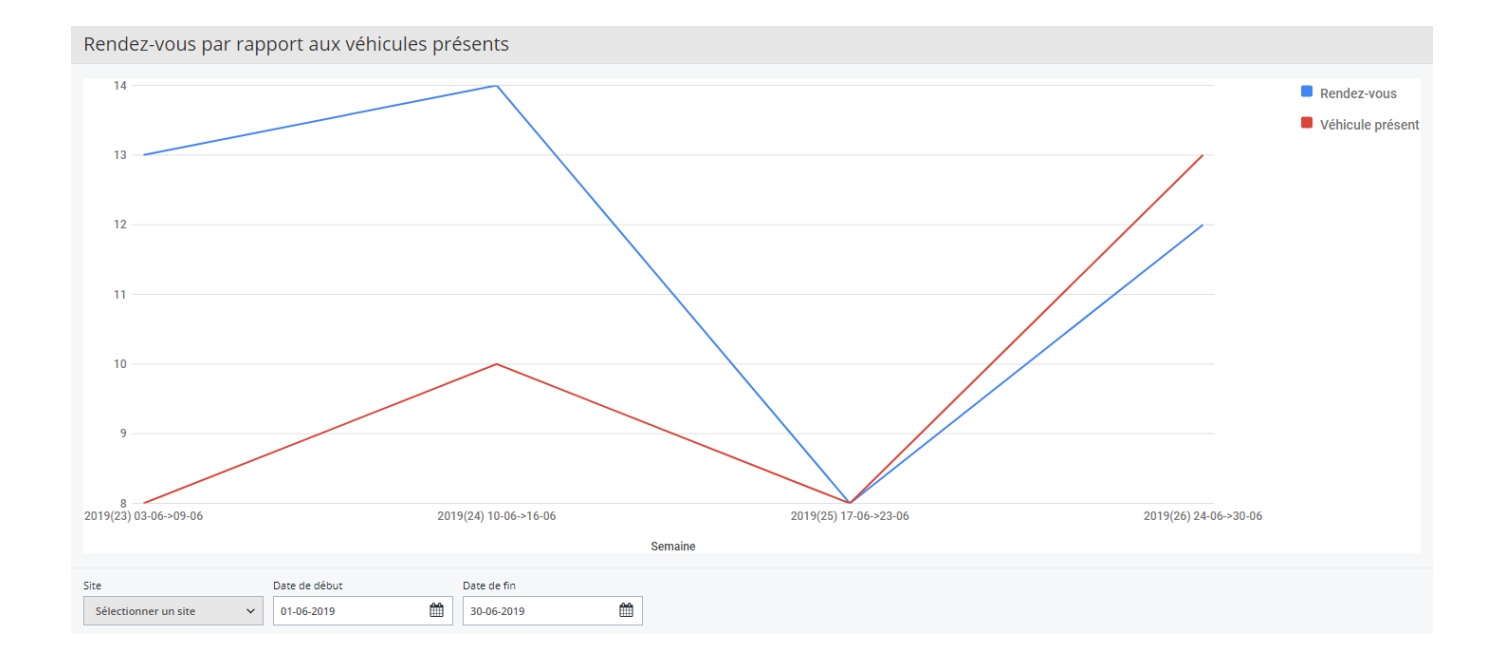

## **Salaire relatif: Coût devis divisé par le nombre d'heures travaillées**

Page 11 / 16 **(c) 2024 InSyPro <christof@insypro.com> | 2024-07-23 02:26** [URL: http://faq.insypro.com/index.php?action=artikel&cat=0&id=952&artlang=fr](http://faq.insypro.com/index.php?action=artikel&cat=0&id=952&artlang=fr) Ce rapport calcule le salaire relatif. Par exemple: la main d'oevre coûte €50 par heure et vous recevez 1 heure dans Informex pour exécuter la tâche. L'employé réussi de terminer la tâche dans 30 minutes. Maintenant le salaire relatif est de €100. Vous avez aussi la possibilité de filtrer.

> Page 12 / 16 **(c) 2024 InSyPro <christof@insypro.com> | 2024-07-23 02:26** URL: http://faq.insypro.com/index.php?action=artikel&cat=0&id=952&artlang=fr

Salaire relatif: Coût devis divisé par le nombre d'heures travaillées

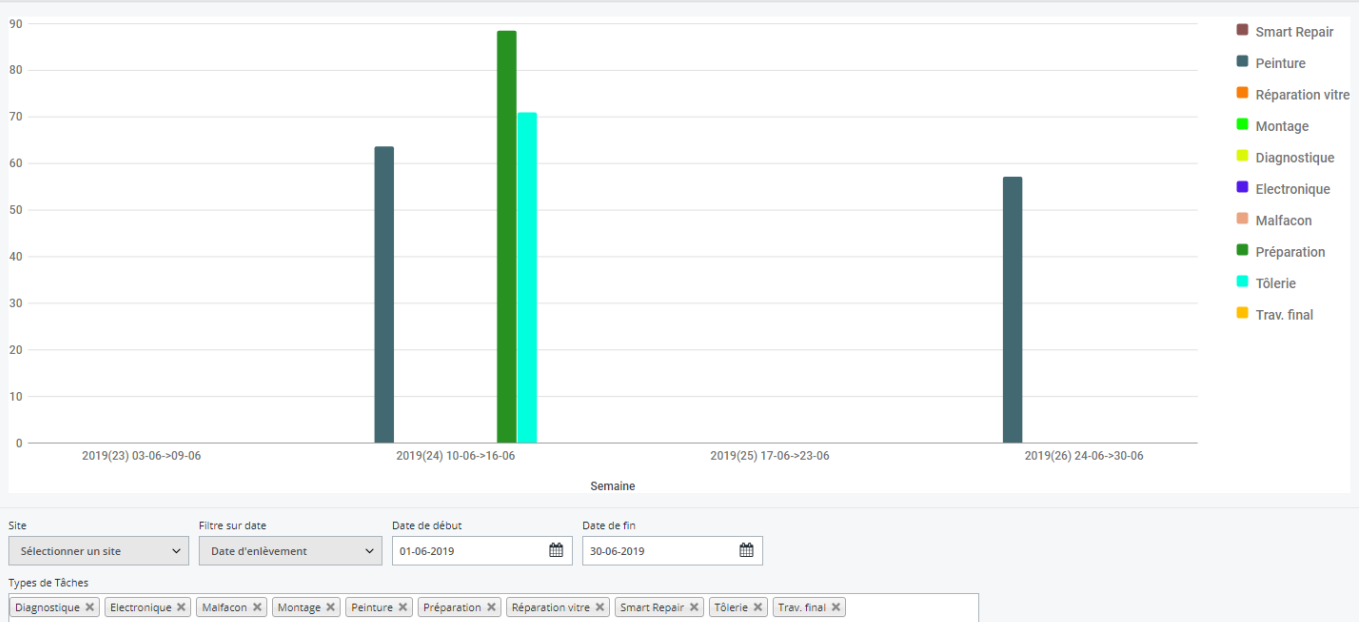

#### **Nombre de véhicules finis par semaine**

Ce graphique n'a pas besoin d'explication. il vous montre le nombre des véhicules finis par semaine. Vous avez aussi un filtre en bas.

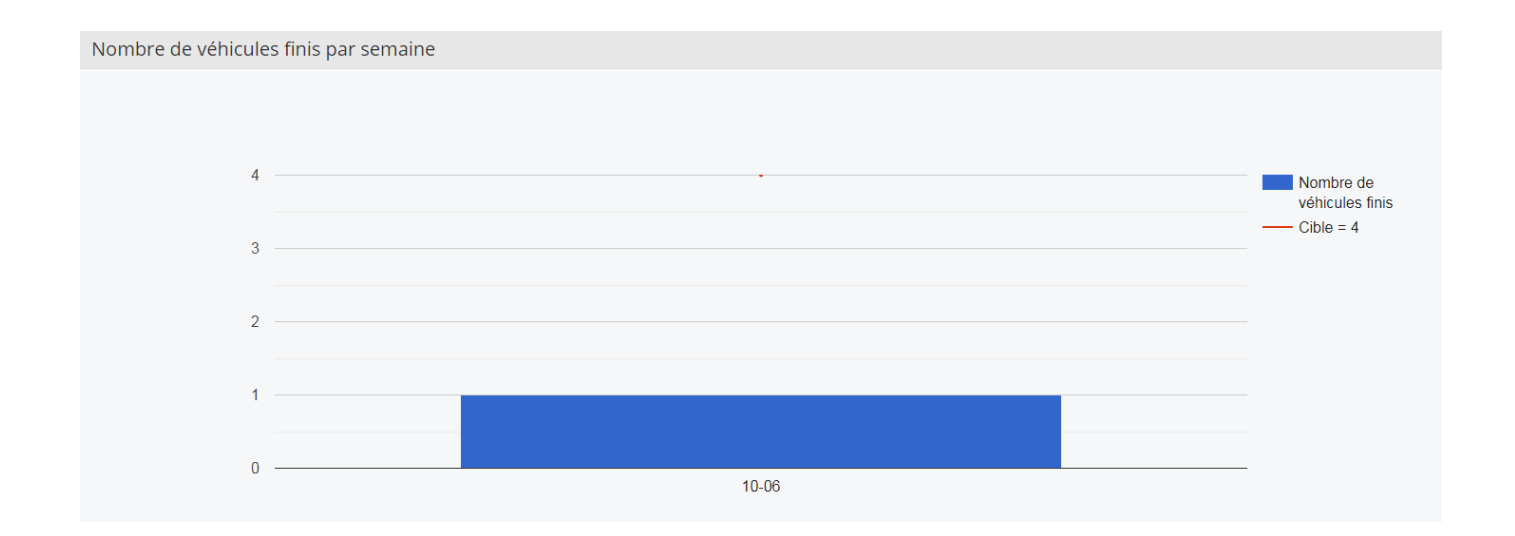

#### **L'utilisation des véhicules de remplacements**

Ici vous pouvez voir combien de voitures de remplacements sont disponibles et combien de voitures sont utilisées. Si vous avez dans votre carrosserie 7 véhicules de remplacements et il y en a 4 utilisé, vous avez encore 3 véhicules disponibles.

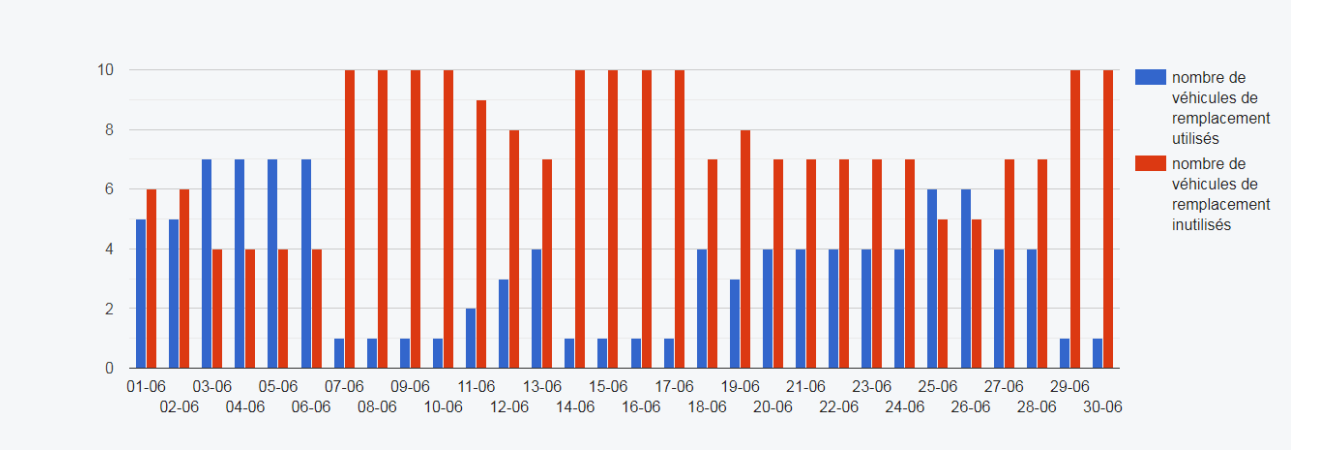

## **Rendement/Productivité**

Avec ces données vous avez la possibilité de vérifier le rendement de votre carrosserie et la productivité de vos employés.

Les heures pointées sont les heures registrées par les employés dans le pointage. Ce sont des heures de travail effectives.

Les heures facturées sont les heures mentionnées dans le devis. Par exemple: vous pouvez estimer que vous avez besoin de 2 heures de travail (=devis), mais l'employé a seulement besoin de 1h30 (=pointées).

Les heures achtées sont les heures que vous payez vos employées. Ce sont des heures qu'ils sont présents, mais ça ne veut pas dire qu'ils sont au travail. Ca se peut qu'un employé est 8h dans le carrosserie (=achtées), mais il travaille seulement 6 heures (=pointées).

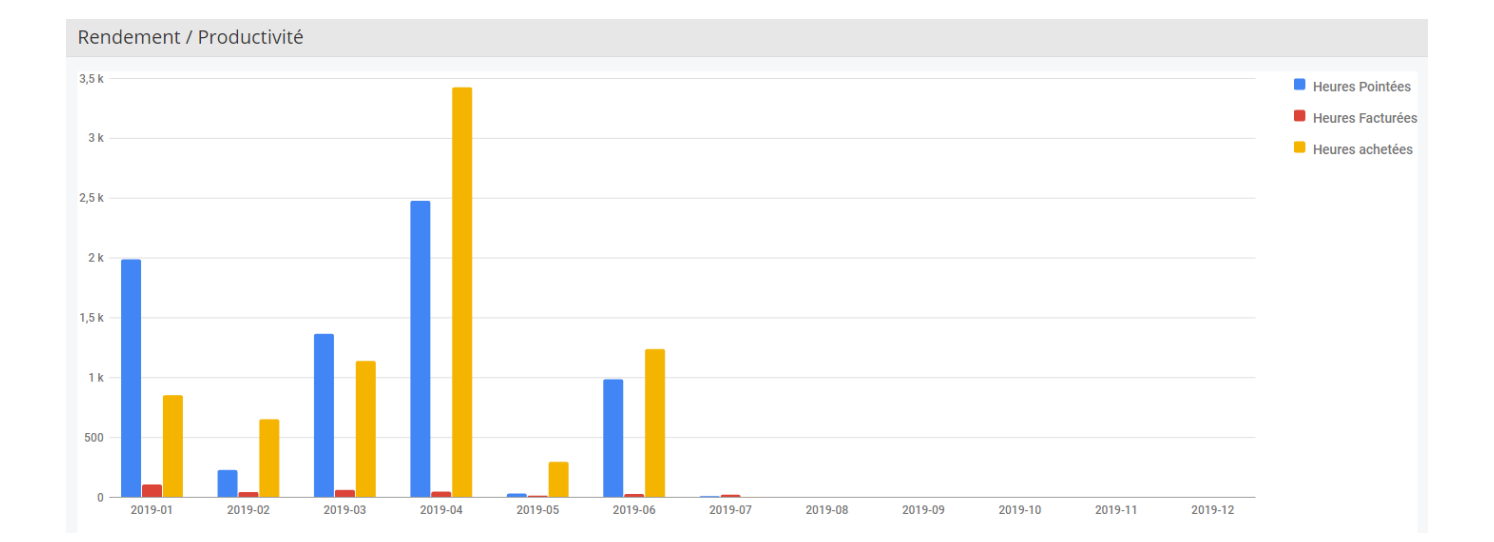

Référence ID de l'article : #1996 Auteur : Glenn De Landtsheer Dernière mise à jour : 2019-07-12 12:36

> Page 16 / 16 **[\(c\) 2024 InSyPro <christof@insypro.com> | 2024-07-23 02:26](http://faq.insypro.com/index.php?action=artikel&cat=0&id=952&artlang=fr)** [URL: http://faq.insypro.com/index.php?action=artikel&cat=0&id=952&artlang=fr](http://faq.insypro.com/index.php?action=artikel&cat=0&id=952&artlang=fr)